## **Cartérisation imprimante MicroDelta**

### **Association MHK :**

<https://myhumankit.org/>

<https://rennes.humanlab.me/explorer/>

*Projet - Alain Ducros / mai 2019*

# Fichiers pour découpe laser et assemblage

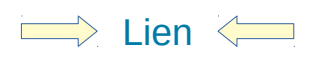

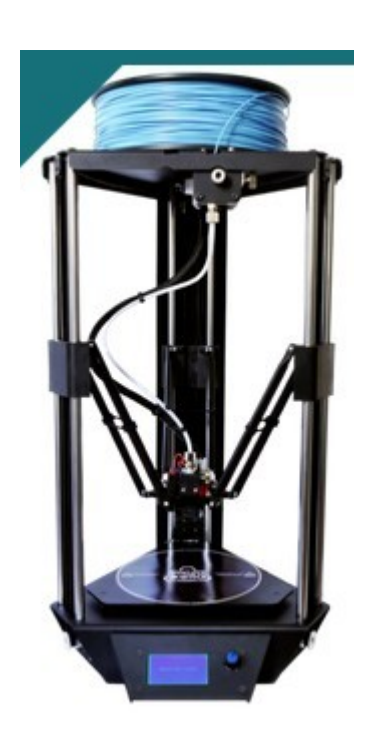

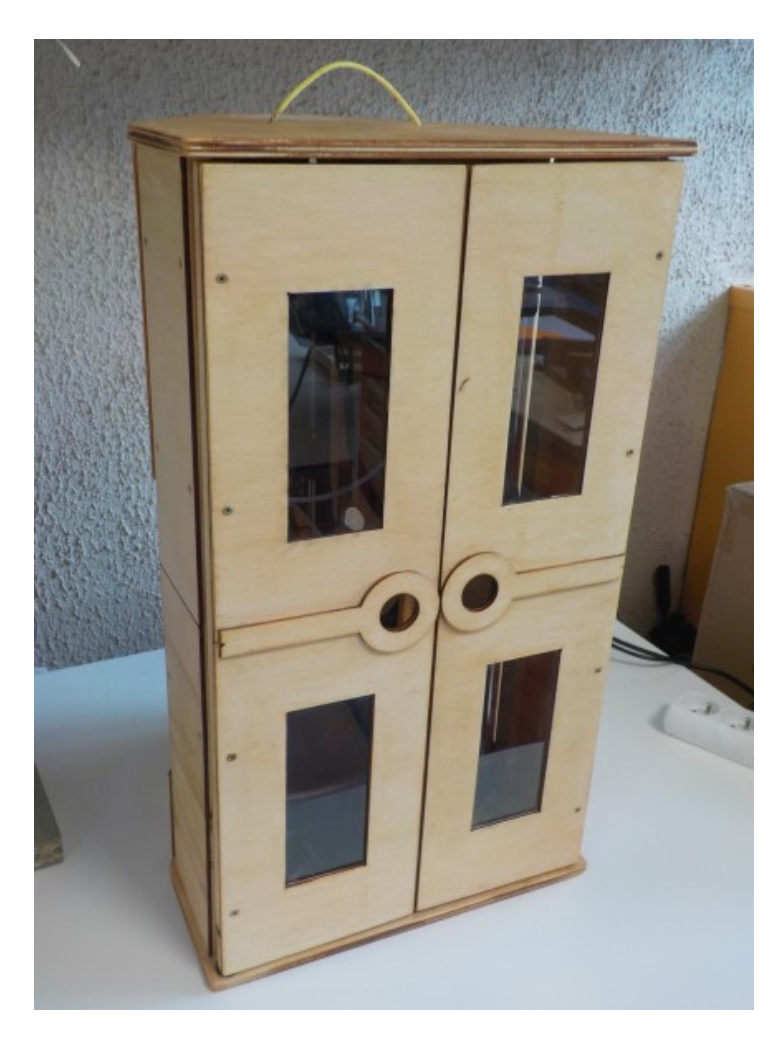

MicroDelta Rework 3D printer

#### **Remarque :**

Le choix du mode de réalisation a été effectué en fonction du CDC du projet (zone de découpe, épaisseur du contreplaqué à disposition, contraintes...)

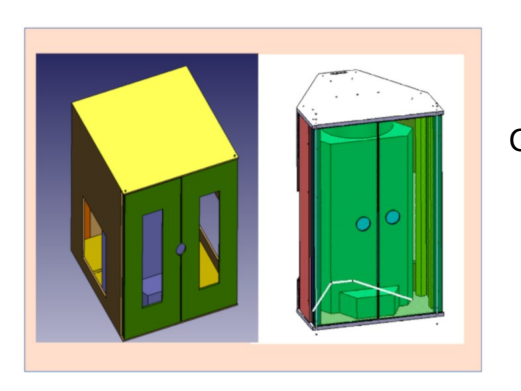

Comparatif avec réalisation sur base carré ou triangulaire

Réalisation effectuée :

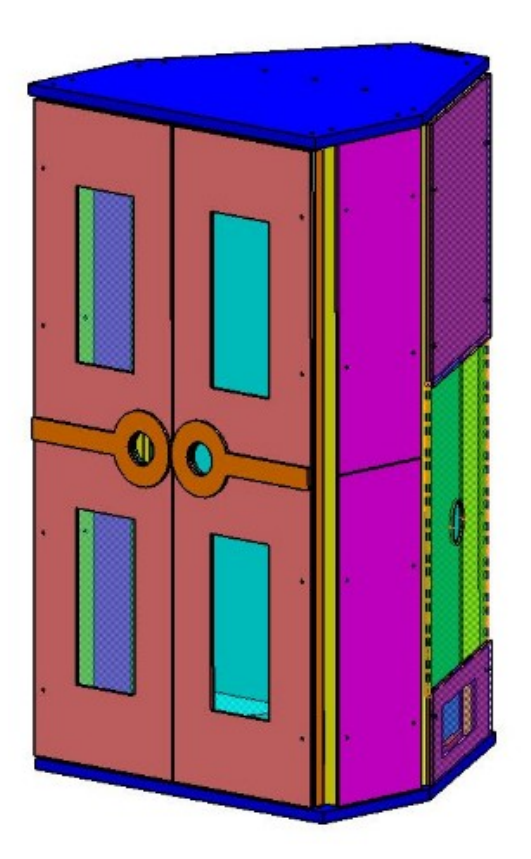

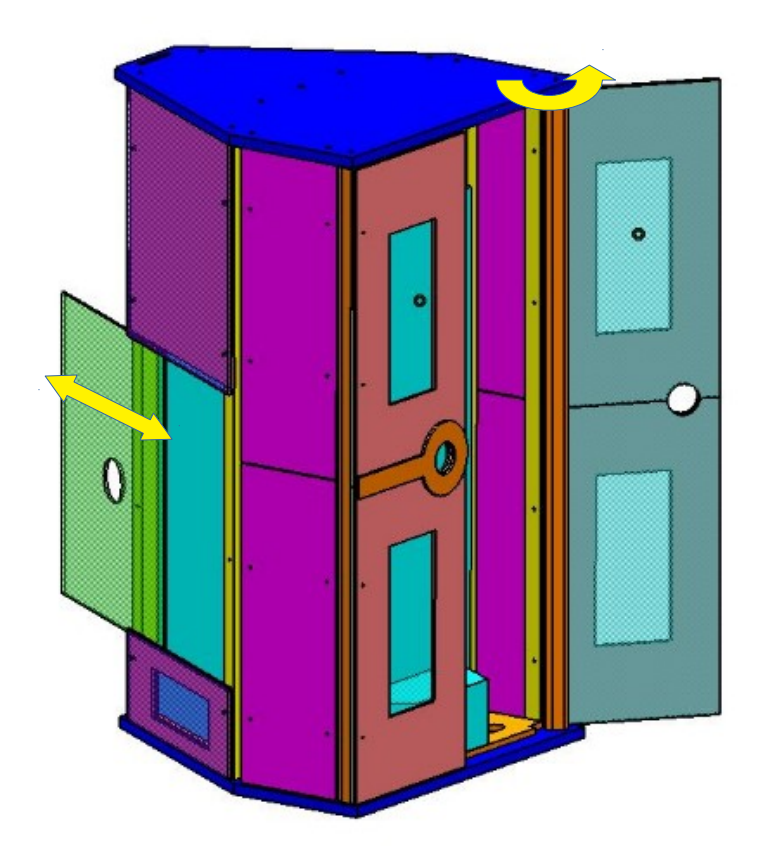

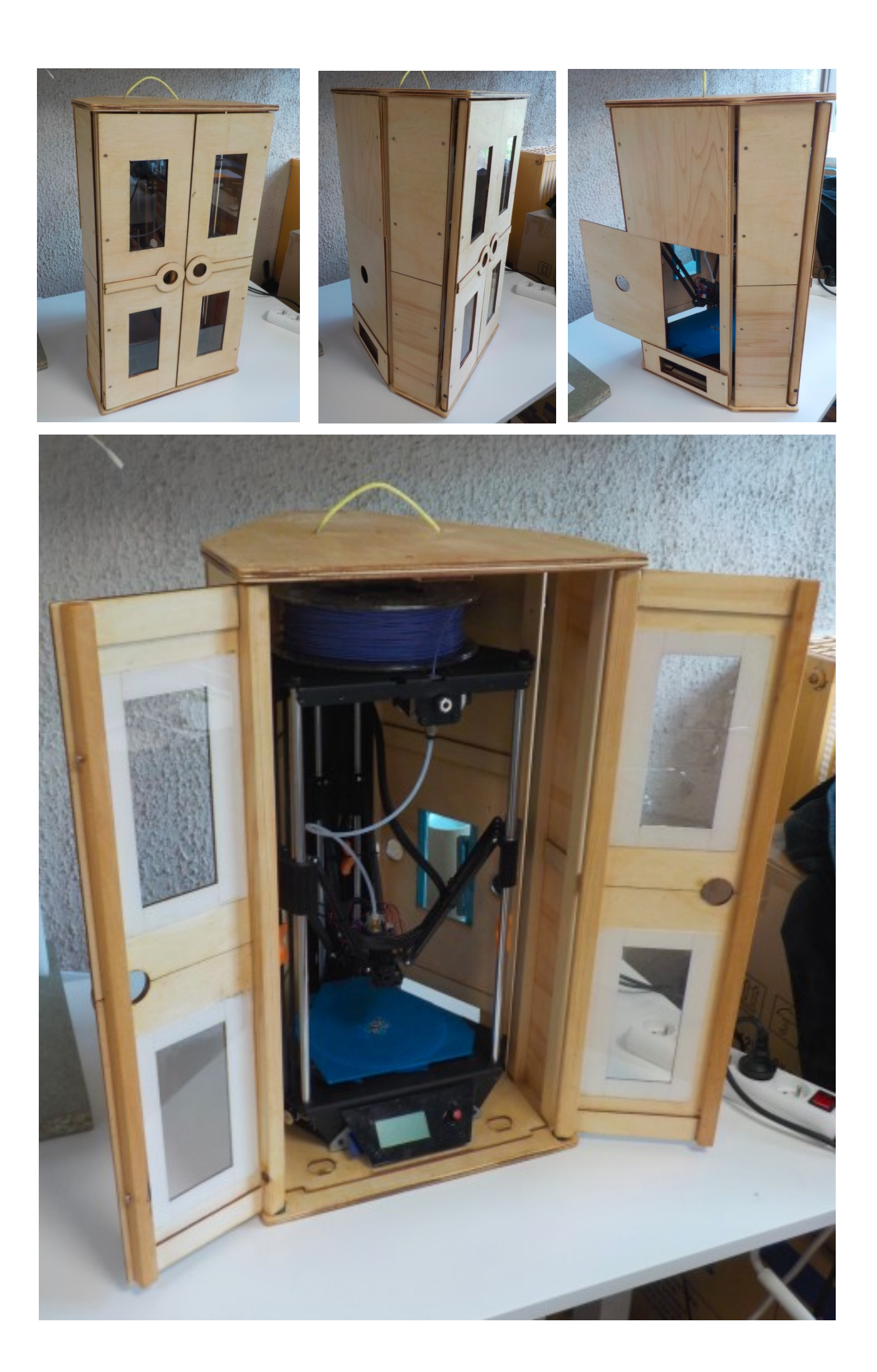

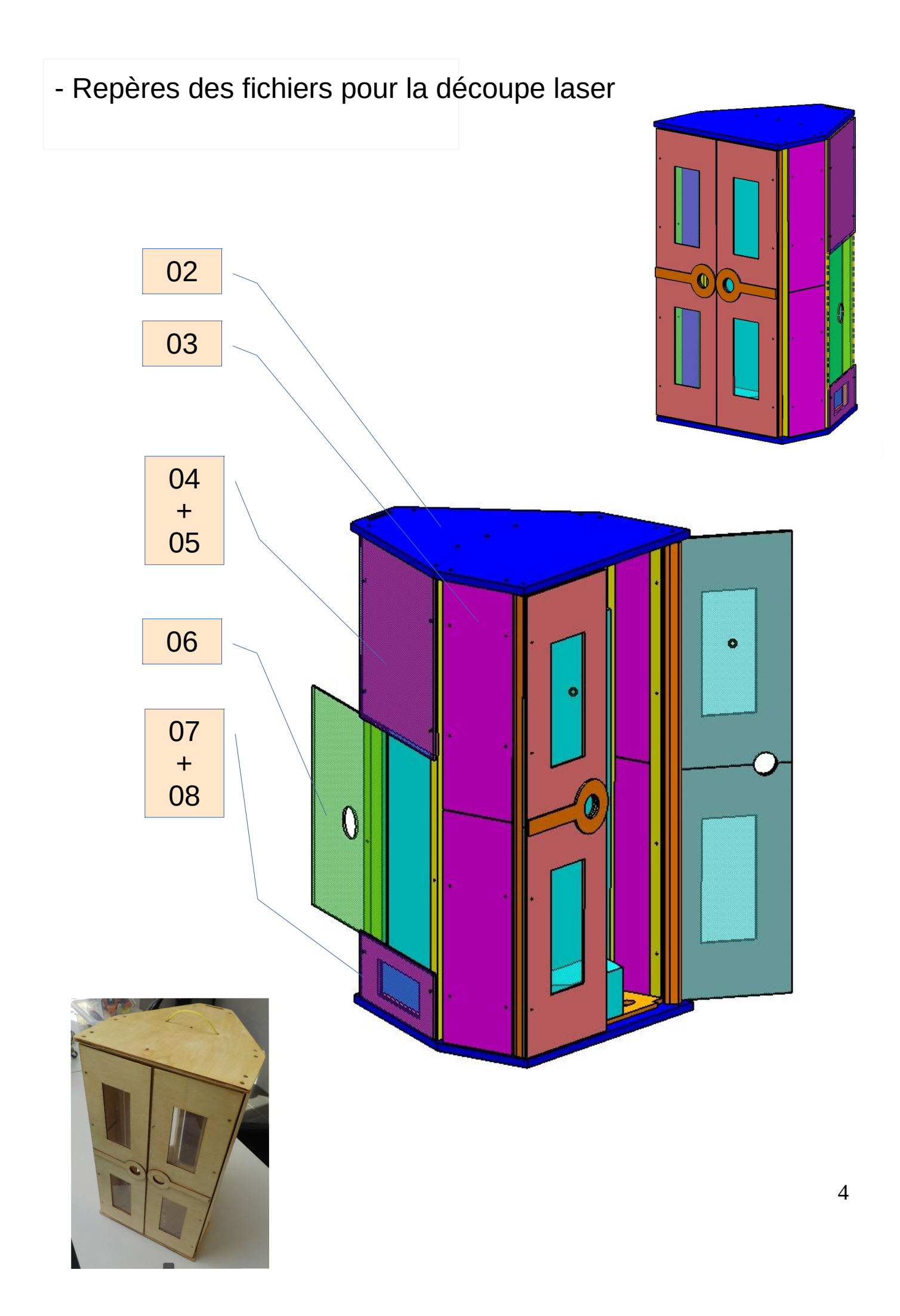

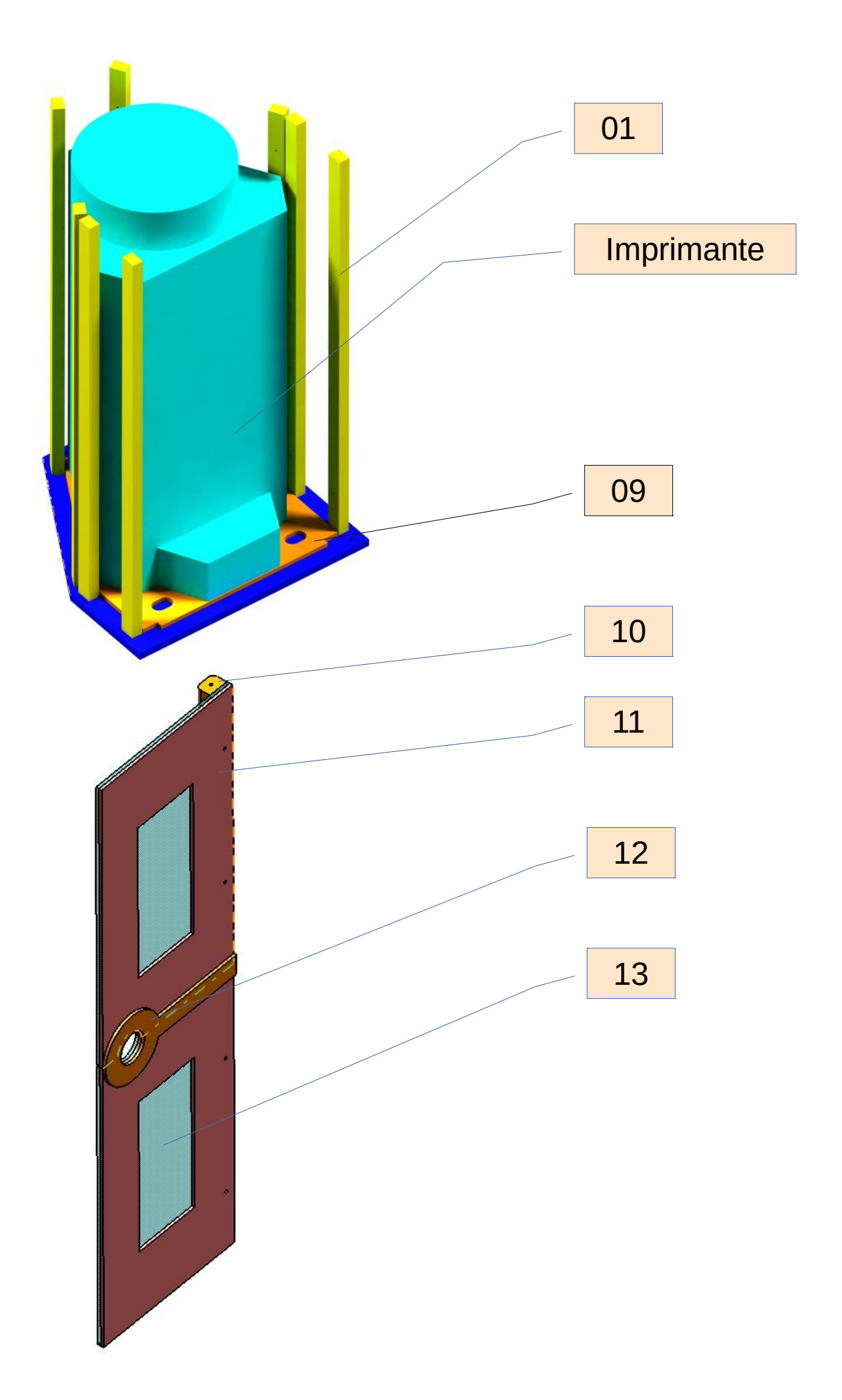

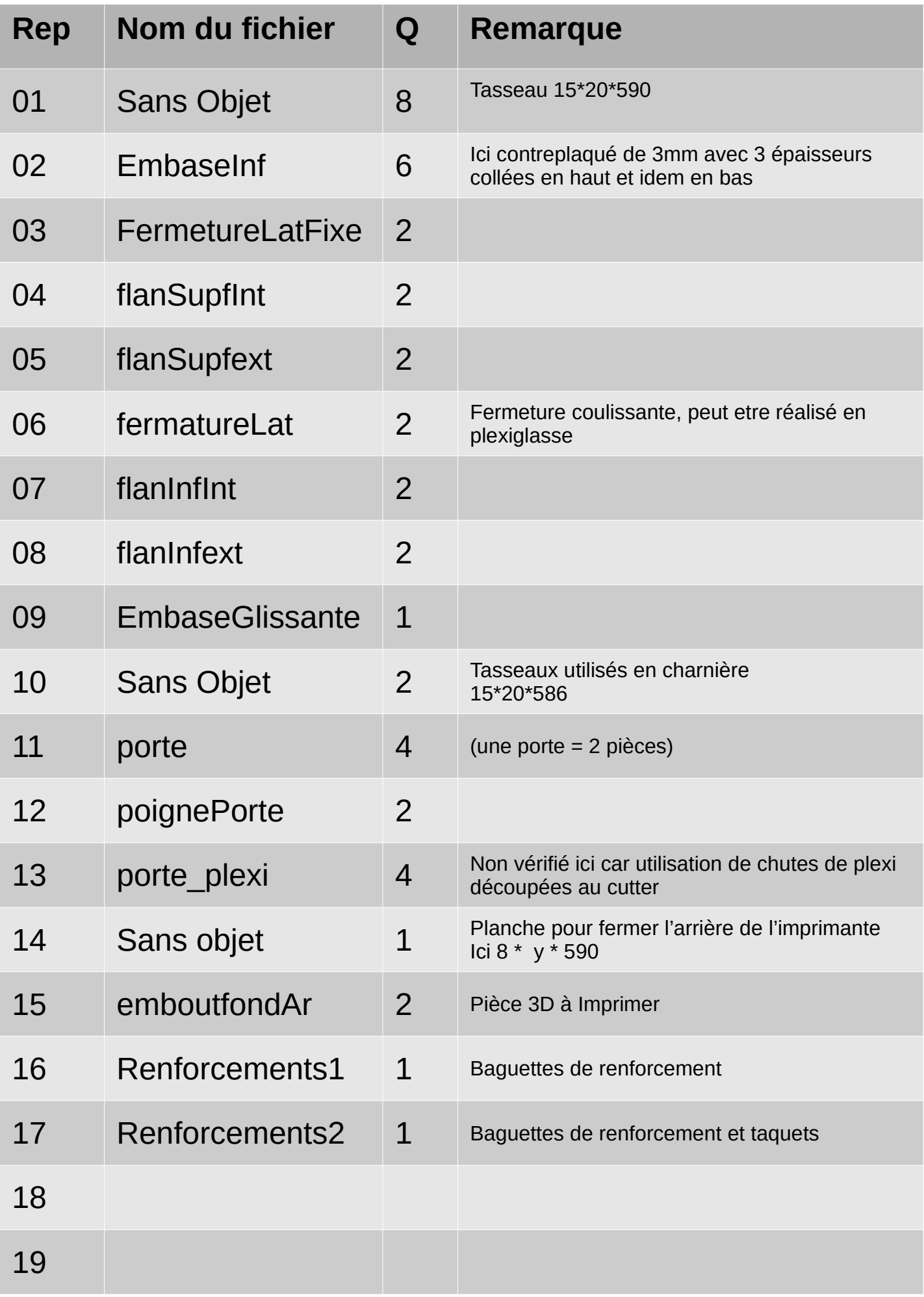

#### **Assemblage :**

Le choix du mode de réalisation a été effectué en fonction du CDC projet (zone de découpe, épaisseur du contreplaqué à disposition, contraintes…) Ici le contreplaqué est en épaisseur 3mm.

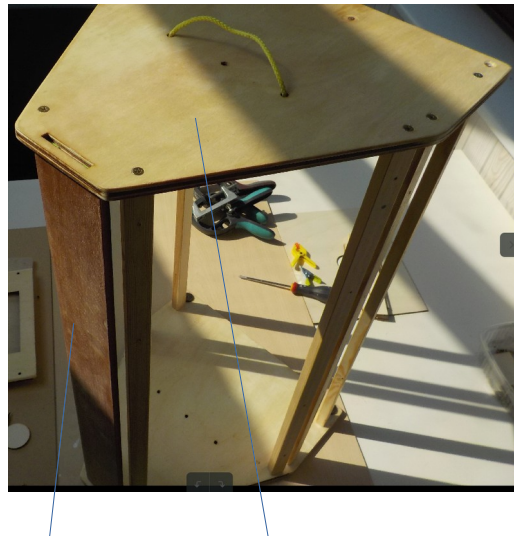

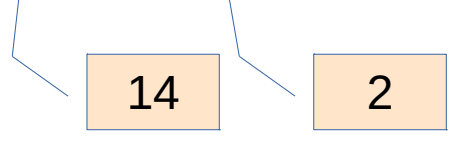

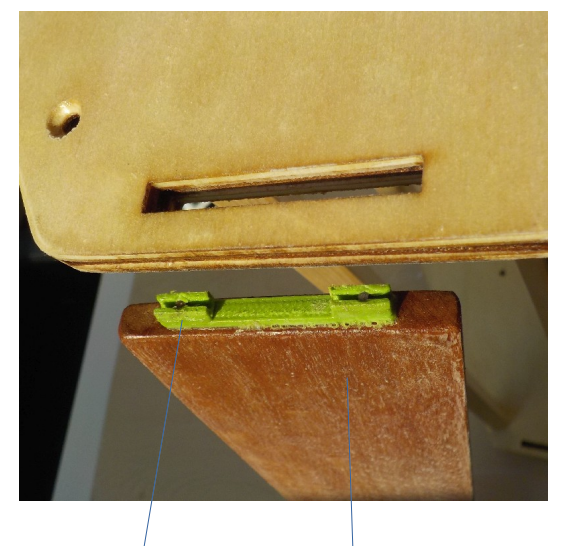

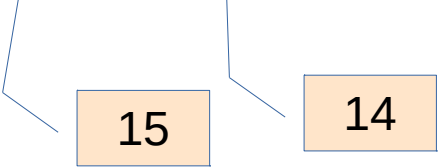

Découpe des tasseaux de section 15\*21 mm L 590 8 fois (Rep 1)

Coupe des 2 tasseaux de portes 15\*21 mm L 586 (Rep 10)

Découpe de l'ensemble des pièces à la découpeuse laser

Assemblage des tasseaux (Rep 1) avec l'embase supérieure et inférieure (Rep 2)

Possibilité d'ajouter une planche Rep 14 en partie arrière avec maintien dans les rainures par embout Imprimée Rep 15 à coller et clouer. (ou découpe directe de la planche)

Ici les embases (Rep2) sont constituées de 3 épaisseurs de contreplaqué (3mm) collées entre elles par colle à bois.

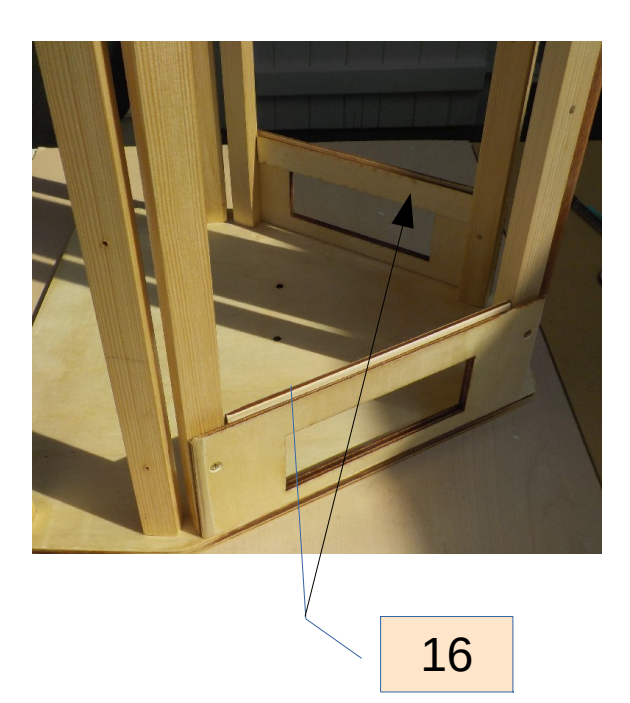

Assembler les cotés Rep 7 et 8 pas vissage sur les tasseaux

(léger dépassement du flan extérieur)

Présenter la porte coulissante Rep 6

Assembler les cotés Rep 4 et 5 pas vissage sur les tasseaux En assurant un jeu suffisant pour le coulissement de la porte 6

Coller 7 et 8 et 4 et 5 entre elles pour plus de solidité. Assembler les flans

Possibilité d'ajouter les renforts Rep 16 qui améliorent le maintien de la porte coulissante

16 Assembler les fermetures Rep 3 par vissage.

Réalisation des portes.

Assembler 2 pièces Rep 11 sur le tasseau par vissage Rep 10 et collé poignée Rep 12 Ici doublage par plexi faible épaisseur coupé au cutter.

Possibilité de découper au laser le fichier « porte\_plexi » non vérifié ici. Remarque : vérifier la rotation de porte avant fixation, poncer et arrondir les tasseaux de porte, si besoin décaler le perçage en extrémité du tasseau

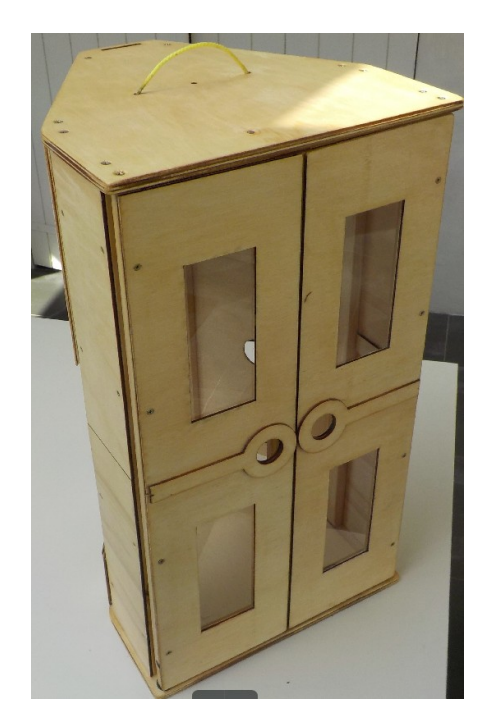

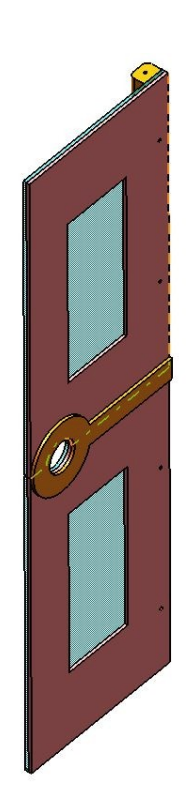

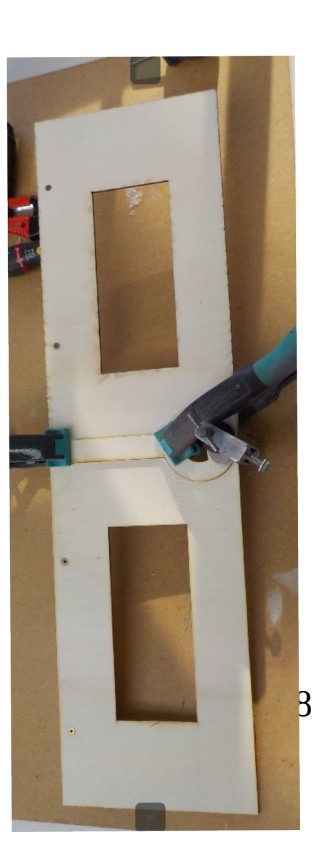

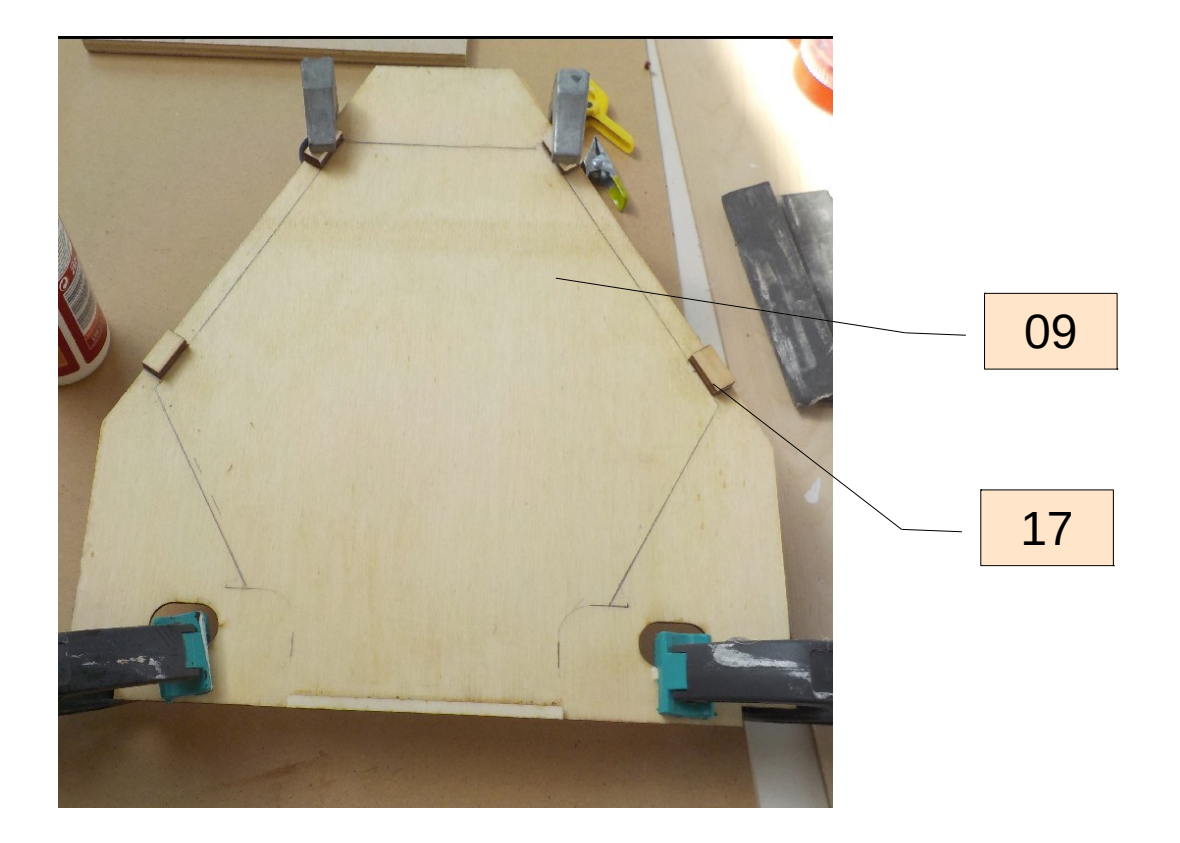

L'imprimant n'est pas posée directement dans la caractérisation mais sur une plaque de glissement Rep 09.

Tracer l'imprimante sur la plaque de glissement et coller les taquets en laissant un jeu.

Renforcer la structure avec des renforcements, fichiers Rep 16 et 17

Ajouter des taquets Rep17 en arrêt de porte.

Ici les portes sont aussi renforcées avec des tasseaux, des aimants sont insérés dans les tasseaux pour favoriser les maintiens des portes en position fermée.

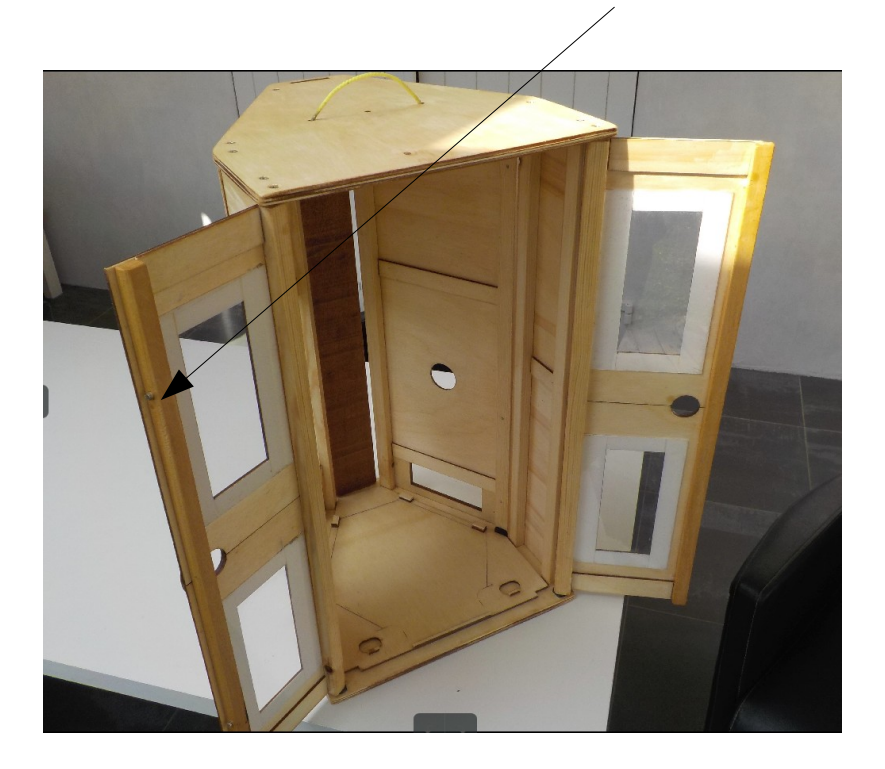

### **Améliorations en cours :**

Ajout de taquets Rep17 sur embase glissante.

Ajout d'un verrouillage de porte .

Les modifications, les différents fichiers 2D et 3D se retrouvent dans le Wikilab :

[http://wikilab.myhumankit.org/index.php?title=Projets:Cart%C3%A9risation\\_imprimante\\_Microdelta](http://wikilab.myhumankit.org/index.php?title=Projets:Cart%C3%A9risation_imprimante_Microdelta)

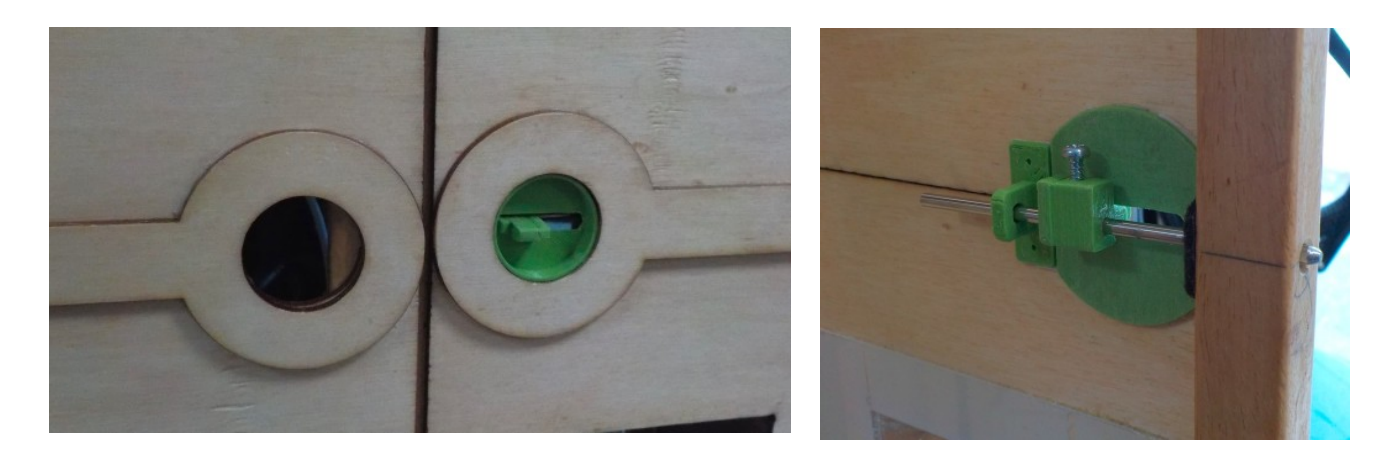

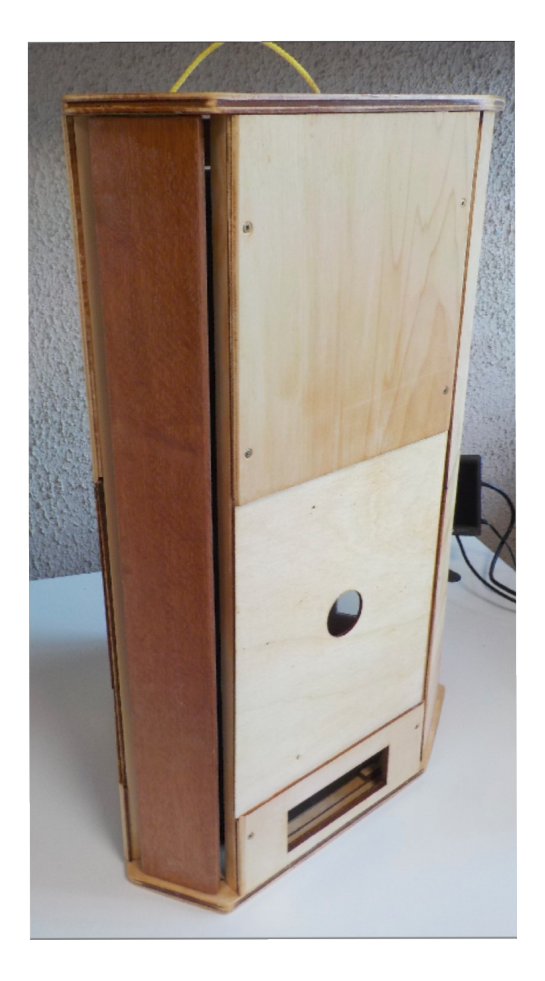

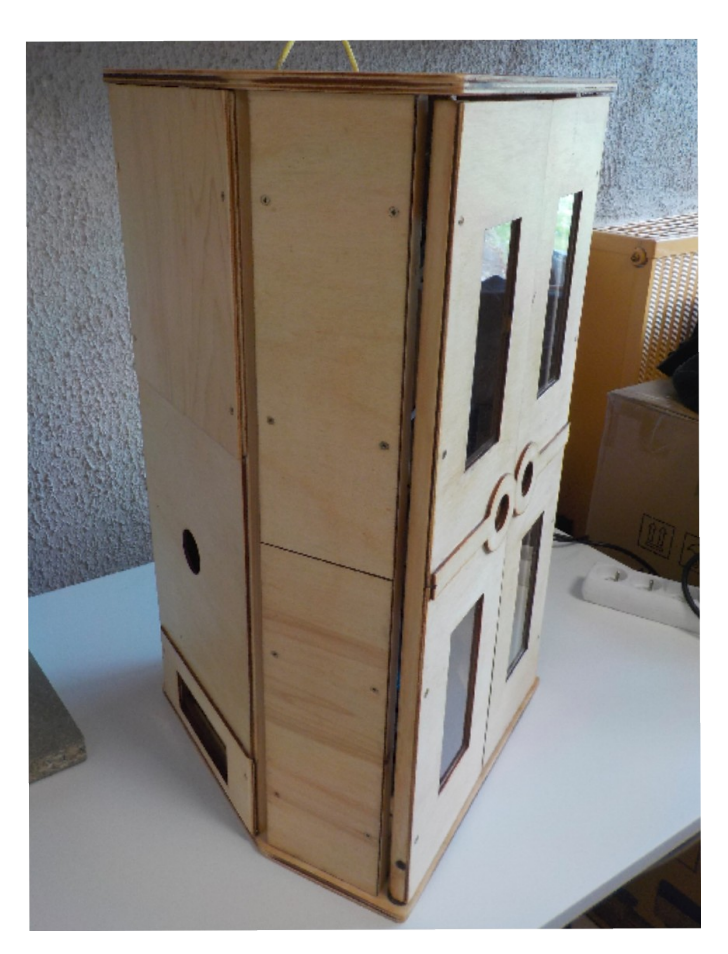